### **Peoplesoft Finance myForms**

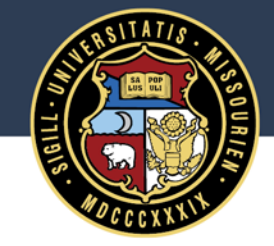

### University of Missouri System COLUMBIA | KANSAS CITY | ROLLA | ST. LOUIS

# New & Improved PeopleSoft myForms

### One Card Forms

- One Card Application Form
- One Card Change, Cancellation & Suspension Form
- One Card Reimbursement Form
- One Card Dispute Form
- T&E Entry Delegate Form
- Chartfield Request Form
- ARBI Customer Request Form
- Sponsored Billing Form

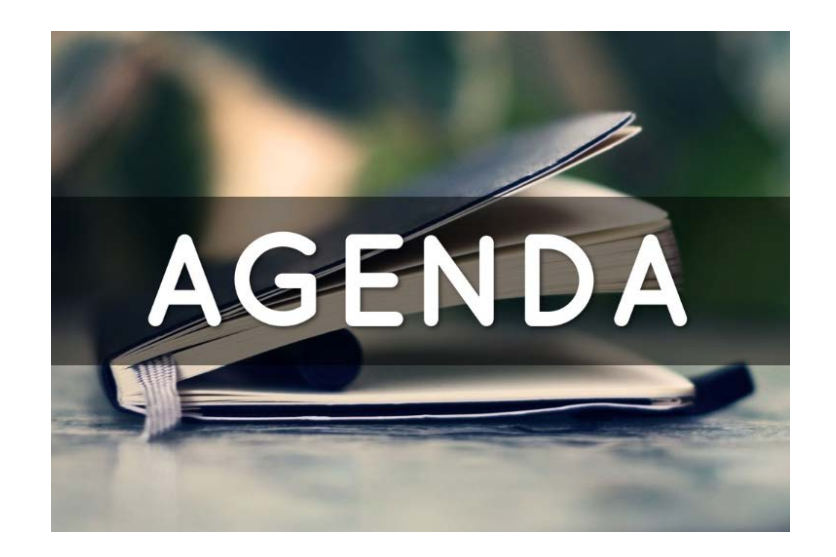

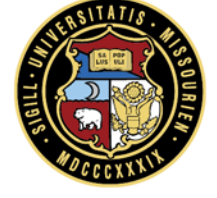

# New Options Found in Navigation Collections

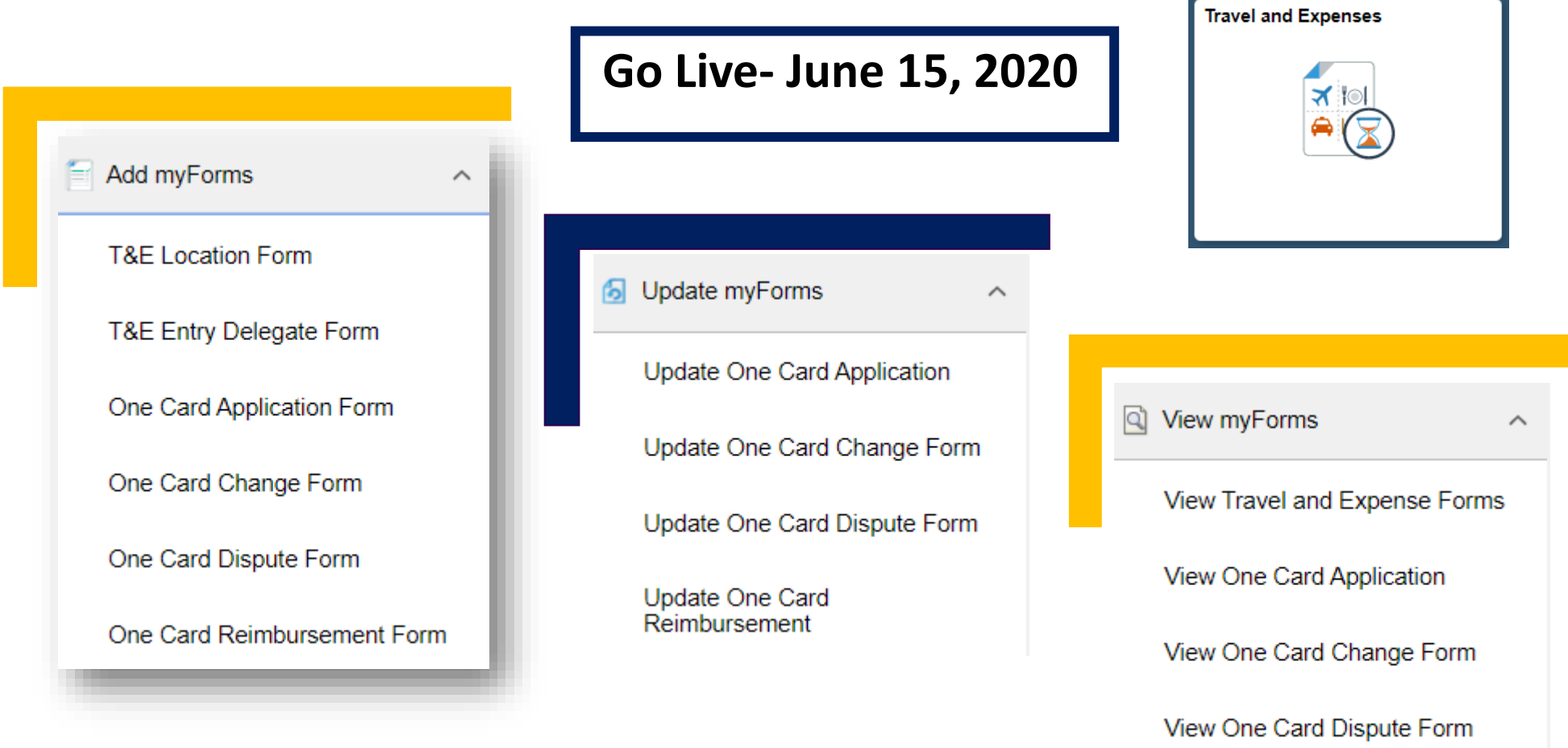

View One Card Reimbursement

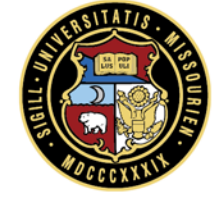

### Approval Tile- New for All Users

- All Users will 4. have Approval Tile- despite pending approvals
- Displayed 4. amount of pending Approvals

Filter to 4. approve your Requests

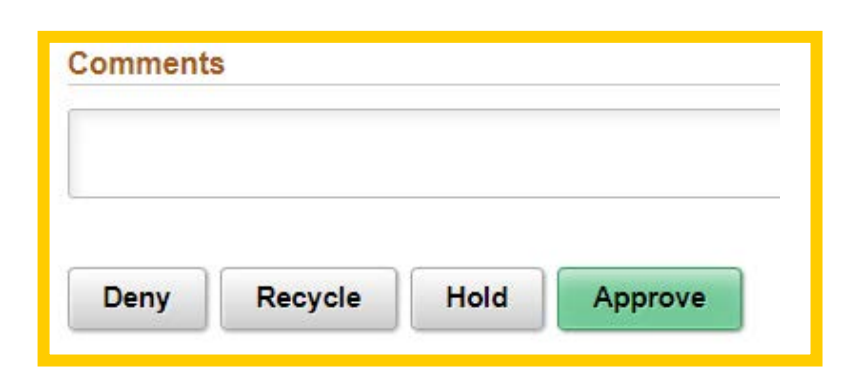

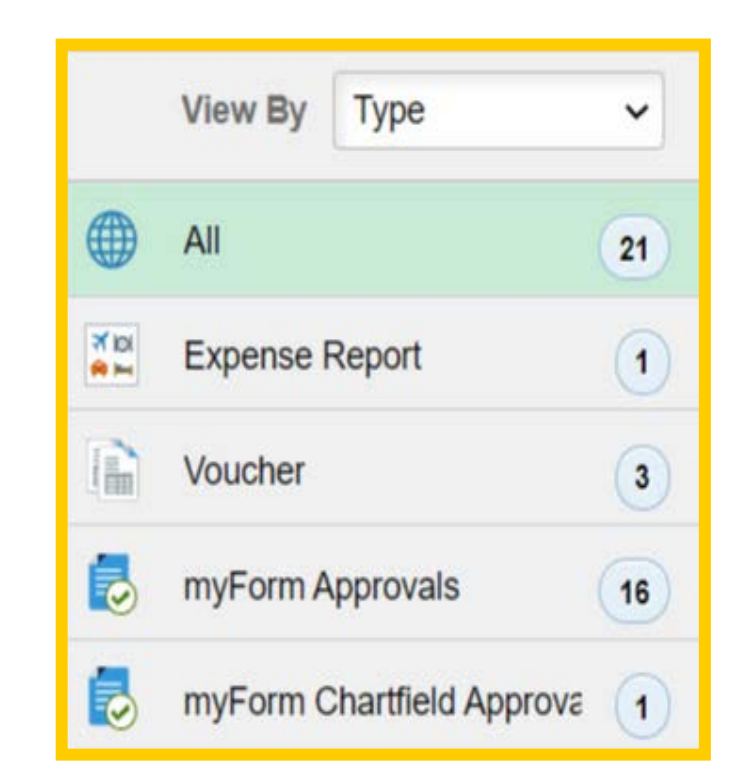

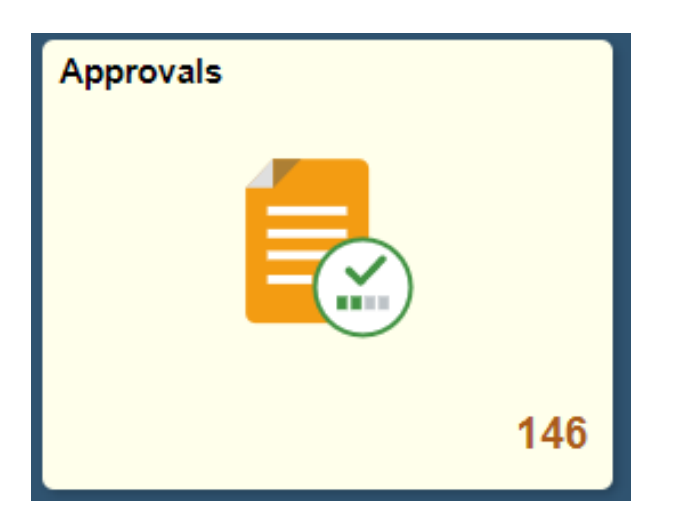

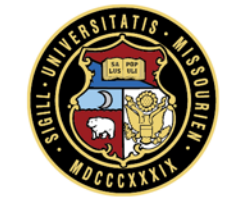

# One Card Application Form (New Card)

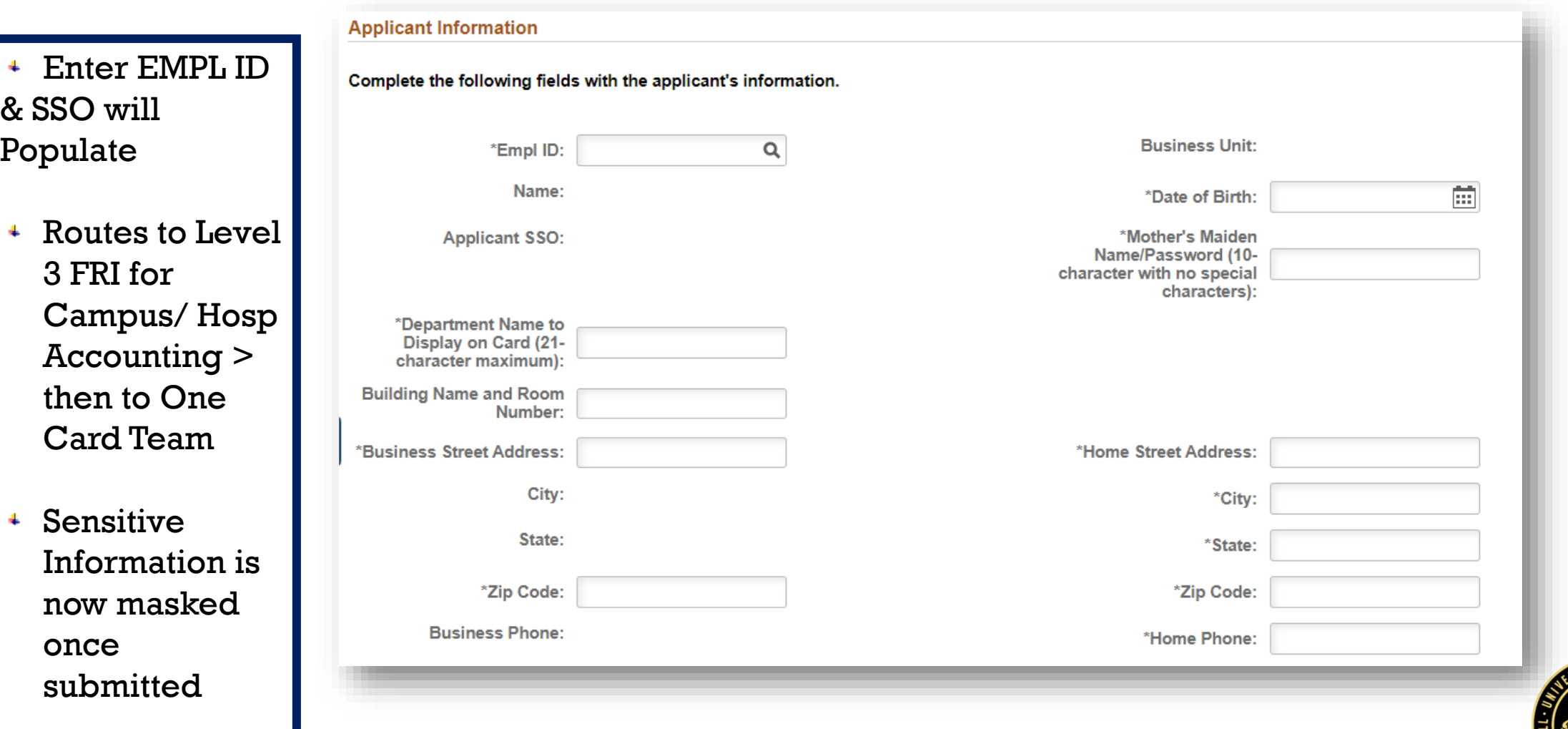

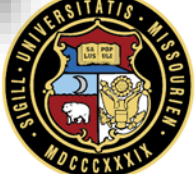

# One Card Change, Cancellation & Suspension Form

- Routes to Level 3 FRI within FIN Structure to Increase Limits > then to One Card Team
- $\overline{\phantom{a}}$  If No change in limits Form routes directly to One Card Team
- No change in 4. approval time-Striving to approve within the 2 day Turnaround

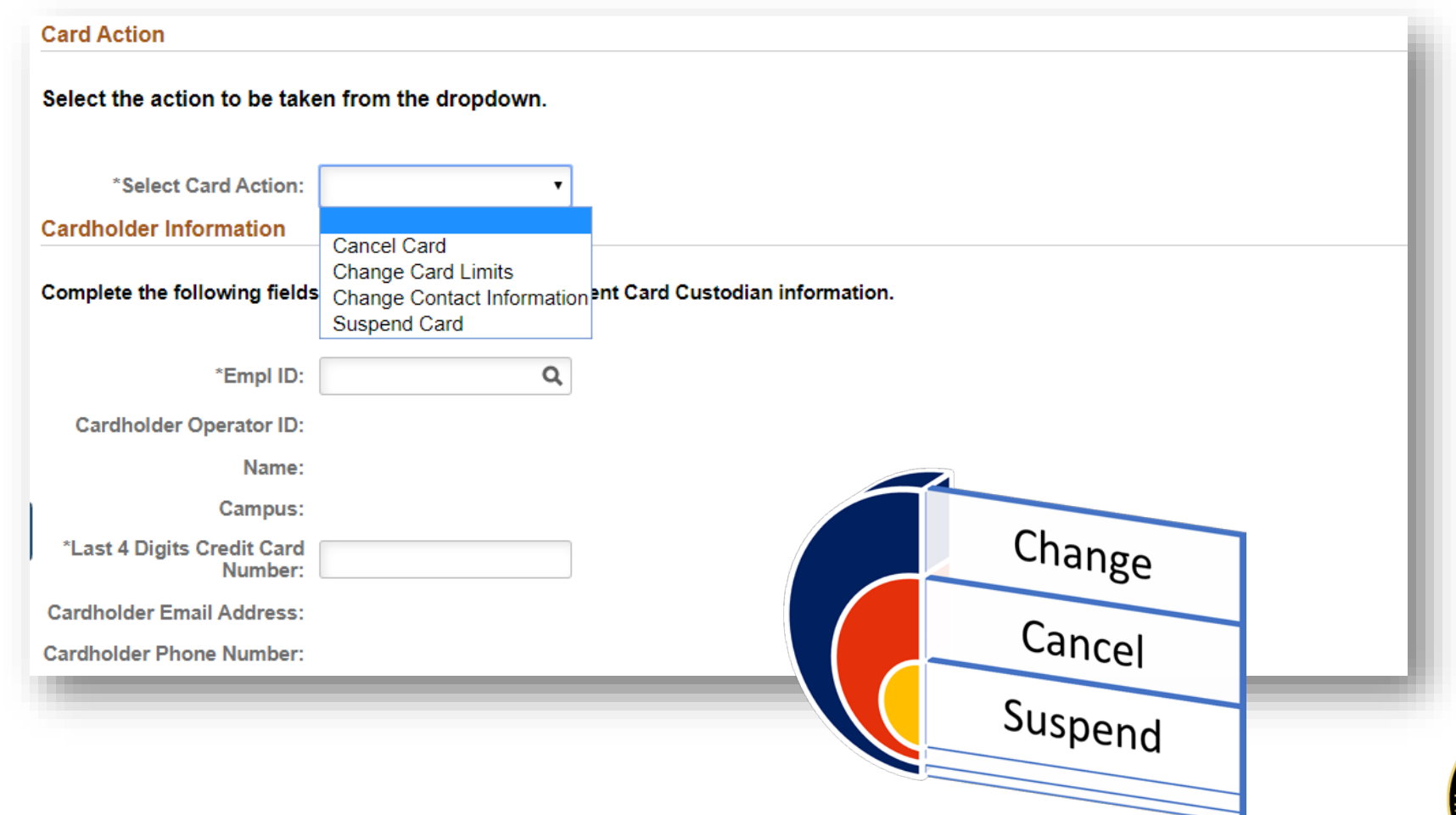

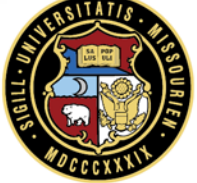

## **One Card Transaction Dispute Form**

- + Routes to One **Card Team**
- **Not Designed** 4 to Dispute Tax

Add a One Card Dispute Form: One Card Dispute Form

### To review before completing the form:

- . The cardholder has contacted the merchant and attempted to resolve the disputed issue.
- . The cardholder understands that a dispute can only be initiated within 60 days of the transaction date.
- The cardholder understands that sales tax cannot be disputed using this form and must be resolved with the merchant.

### Complete the following form for your dispute.

Enter additional information about the dispute in the Comments section at the bottom of the form. Providing additional details will assist JP Morgan with the dispute resolution.

Attach any documents at the bottom of the form in the File Attachements section, which may support the dispute request. This may include items such as a copy of the original receipt or order, or correspondence with the merchant.

### **Cardholder Information**

Complete the following fields with the Cardholder or Student Card Custodian information.

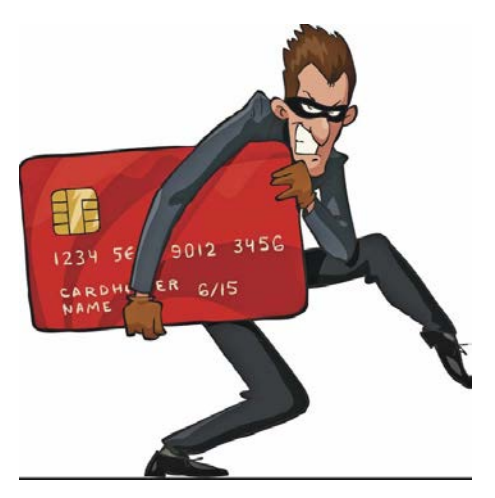

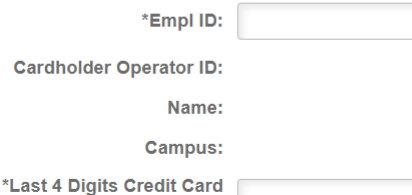

Number:

**Cardholder Email Address:** 

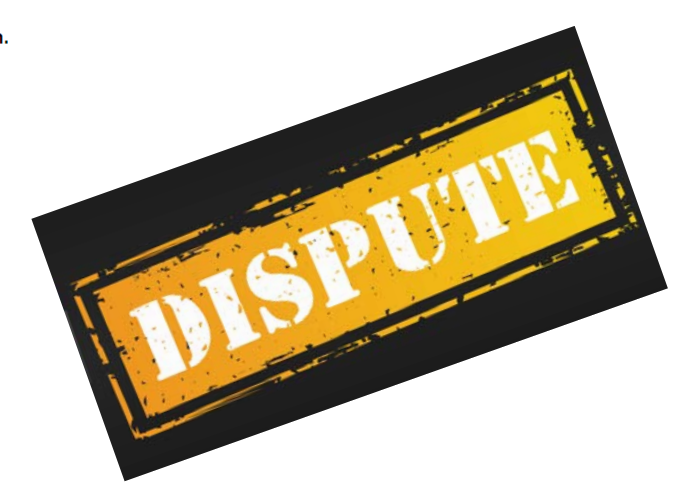

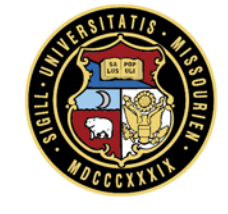

**Form ID 10712** 

# One Card Reimbursement Form

- Enter Empl ID 4. & Last 4 digits to Populate Cardholder Info
- Routes to AP Shared Services
- Enter CRR number for repayment
- Cash advances 4. not always generated

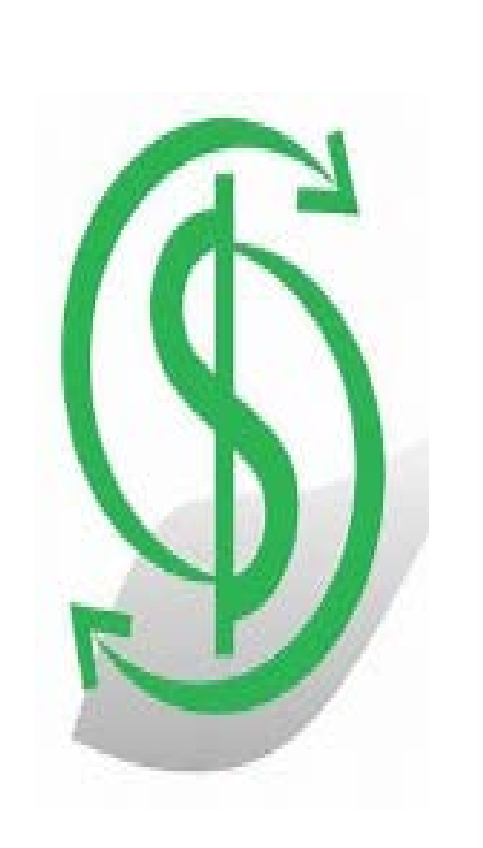

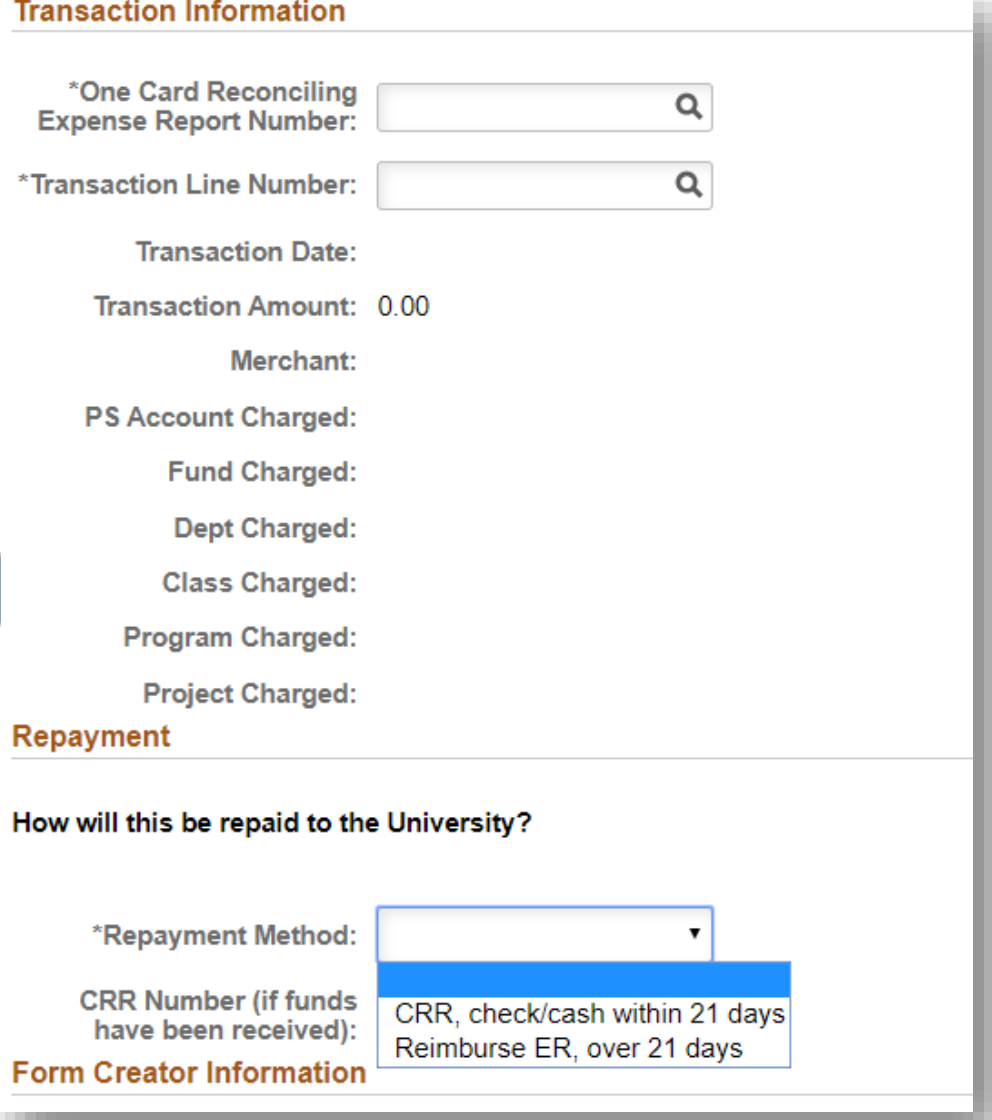

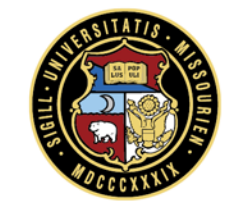

# Entry Delegate Form

- New!- Enter EMPL ID of Delegate
- No Approvals Email Notification will be sent once Submitted

Add or Remove ALL in one form-Multiple Users

### Foto: Determinibute on alla

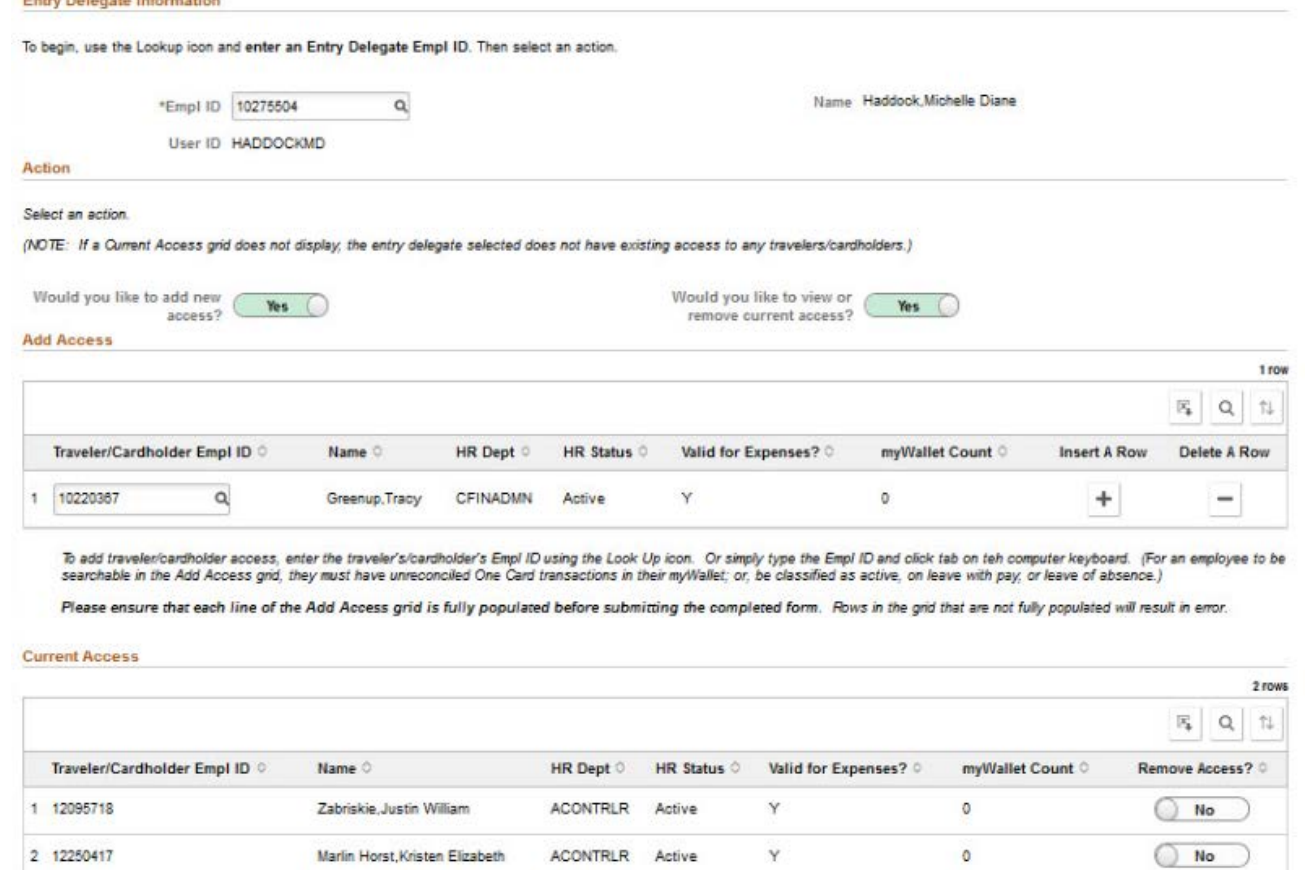

To remove traveler/cardholder access select "Yes" in the Remove Access column.

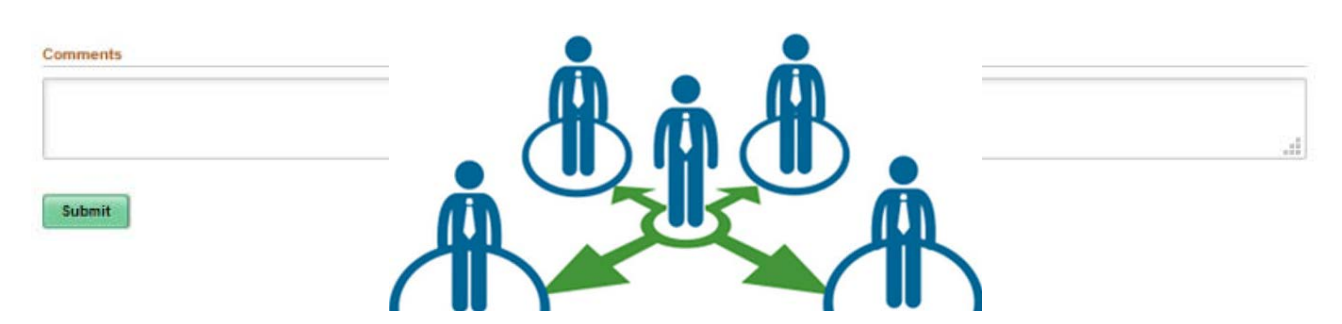

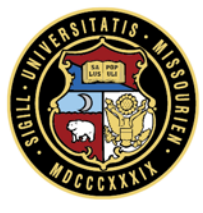

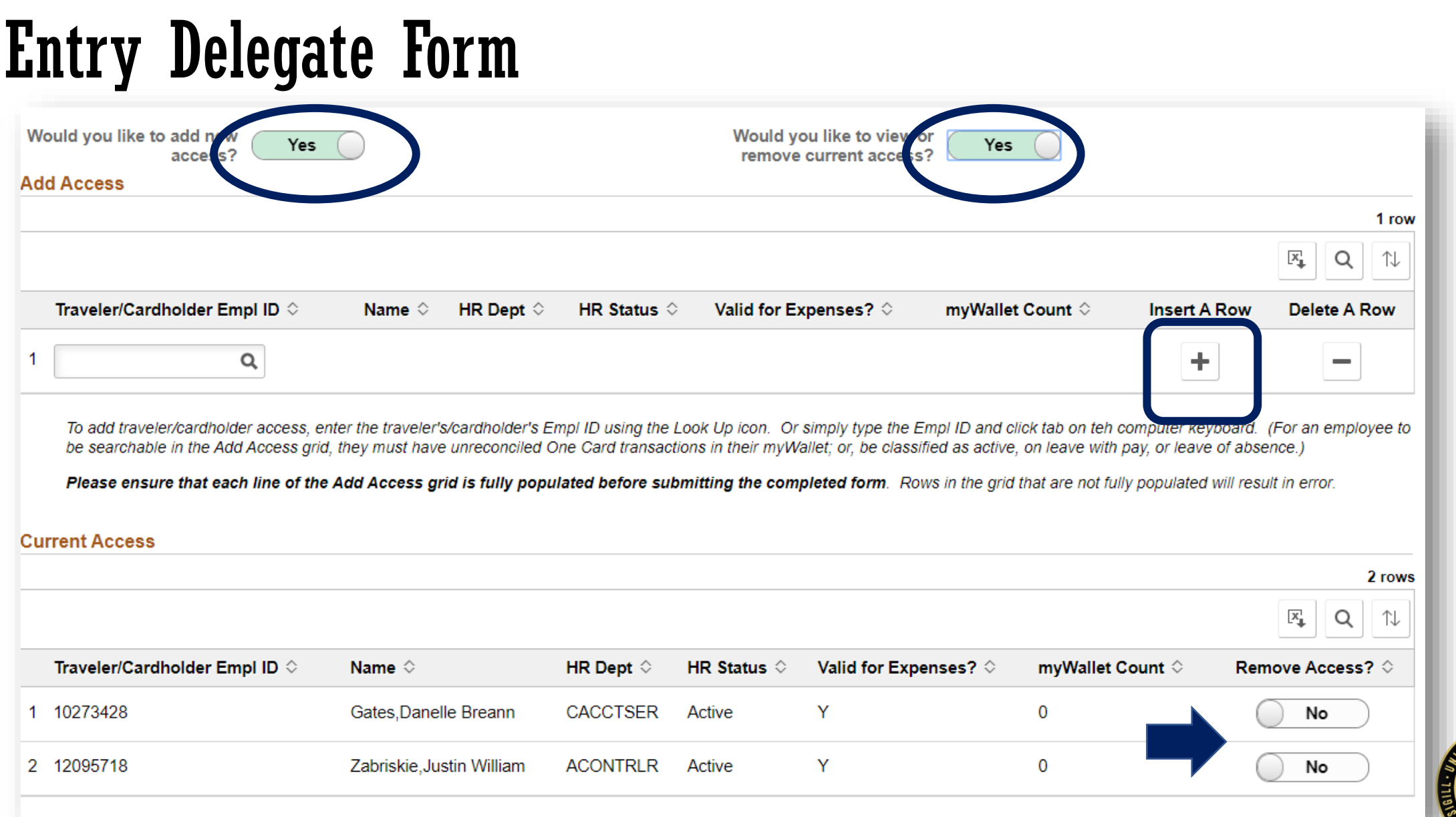

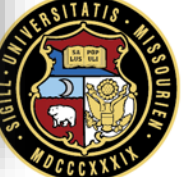

### Chartfield Request Form

- Instructions will Pop Out/ to pull to secondary Screen
- **Chartfield** requested: Dept ID, Program, Project
- Form will route off BU - CSD to Division responsible in FIN Structure> to Accounting

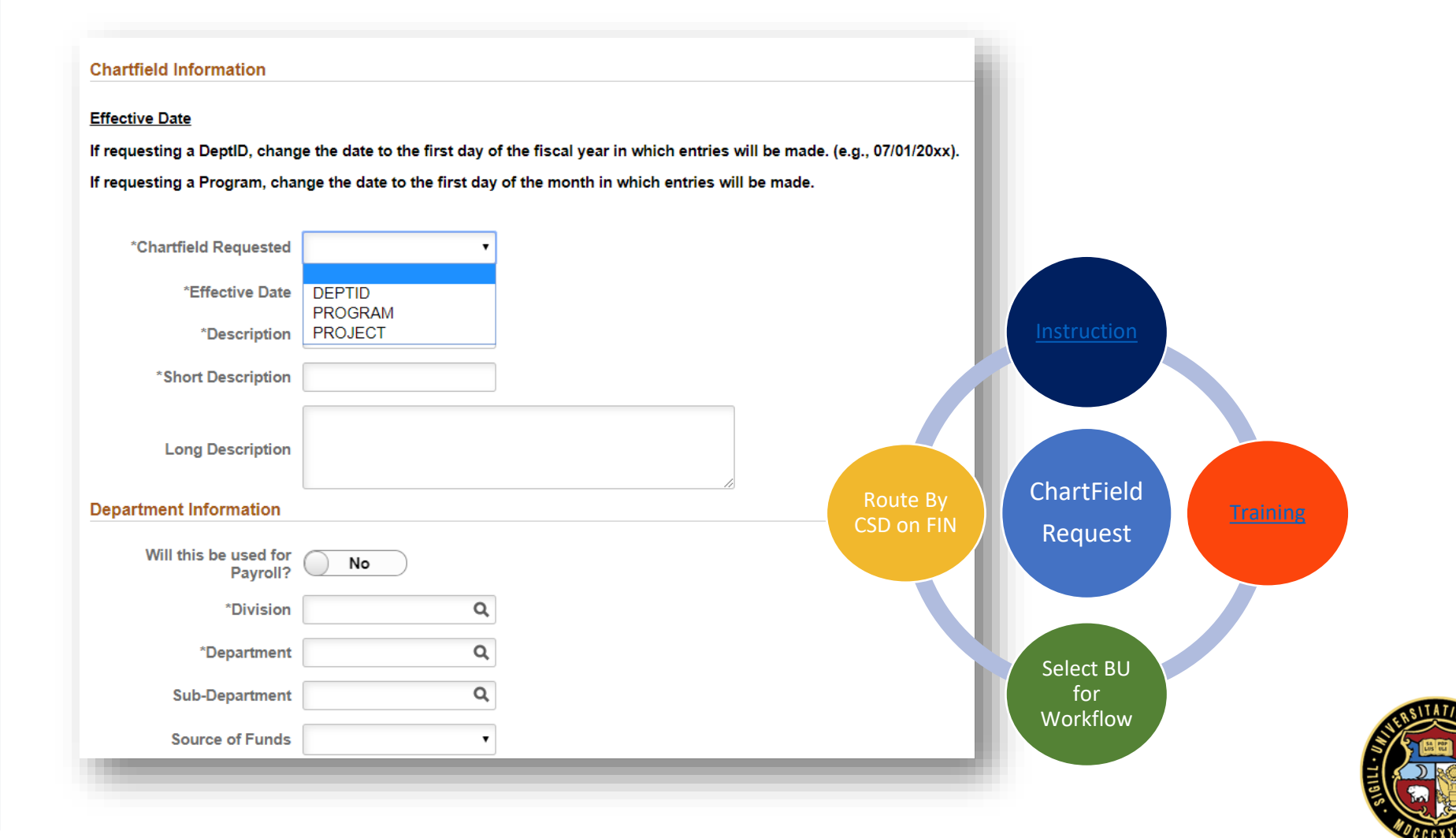

# Chartfield Request Form HOSPT & HELTH

- Instructions will Pop Out/ to pull to secondary Screen
- Use for Dept 4 ID only-Choose Type of Request
- Form will route  $\frac{1}{2}$ to MGR, and then to Accounting

### **Instructions**

For assistance completing this Chartfield Request form, please click here for instructions.

**Department Information** 

\*Long Description - Please provide additional details for the DeptID being requested. Also include in this field information

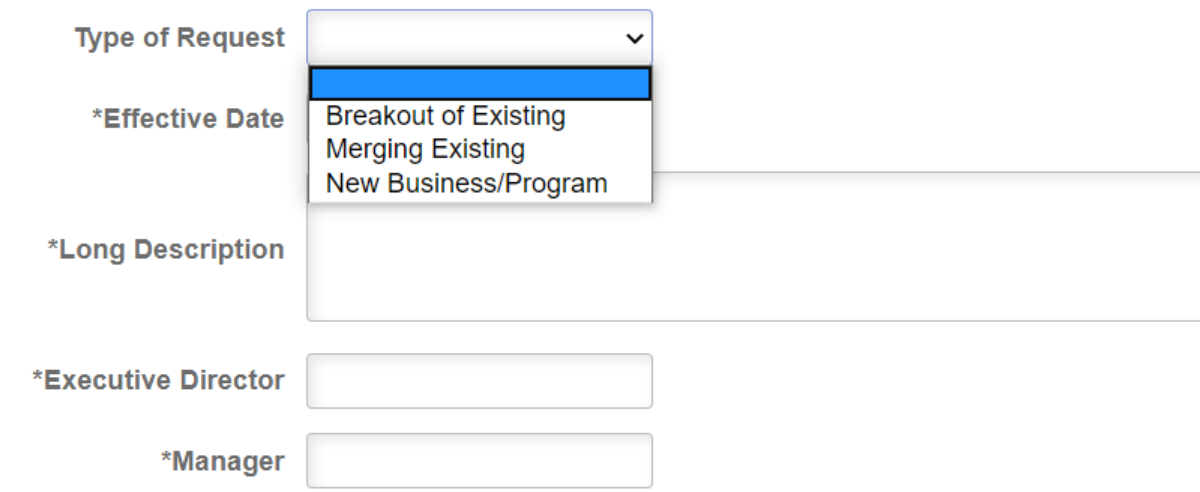

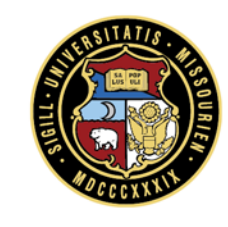

### ARBI Customer Request Form

Submitted By Haddock, Michelle Diane

### **General Information**

Select the type of request to proceed. For assistance completing this form or to request an update not listed below please contact: mucashmgmt@umsystem.edu

- Add New Customer Create a new customer ID.
- Add New Customer Address Add an additional address to an existing customer. (Ex: A customer has more than one location)
- Update Customer Address Update a customer's current address. (Ex: A customer has moved to a new location)

\*Type of Request **Comments Add New Customer Add New Customer Address Update Customer Address** 

**Submit Save** 

- Choose type of Customer Request
- Routes to Colum Accounting Once Submitted
- Replaces Outlook form & will be available to ARBI Users 4.

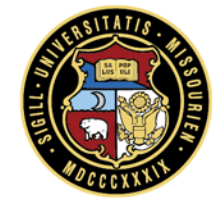

**Email Address haddock** 

### ARBI Customer Request Form

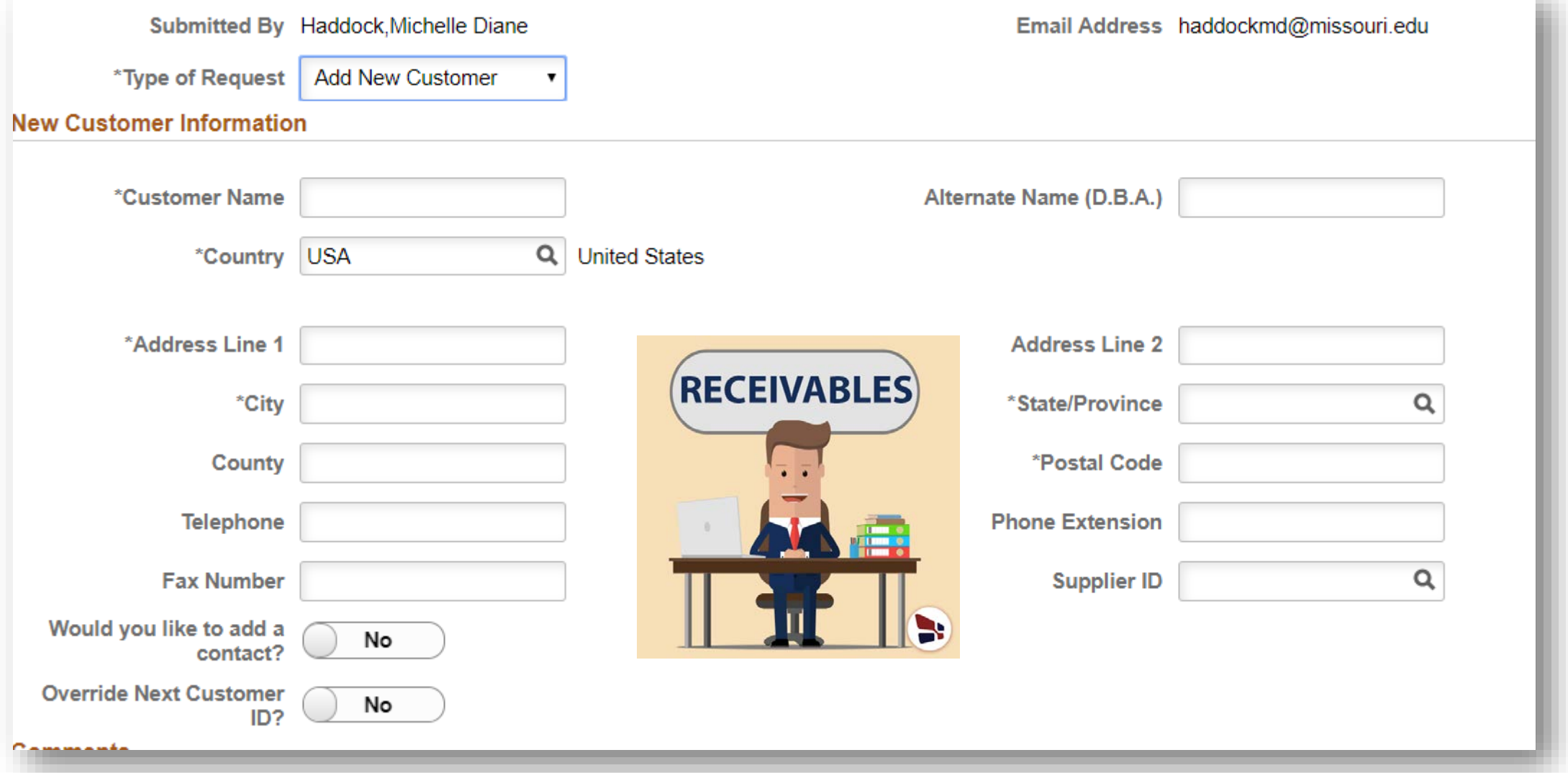

### Sponsored Billing Form

- New Link on Cashier Page directs to PS
- Multiple Students Entered on One Form
- Send two forms for split funding

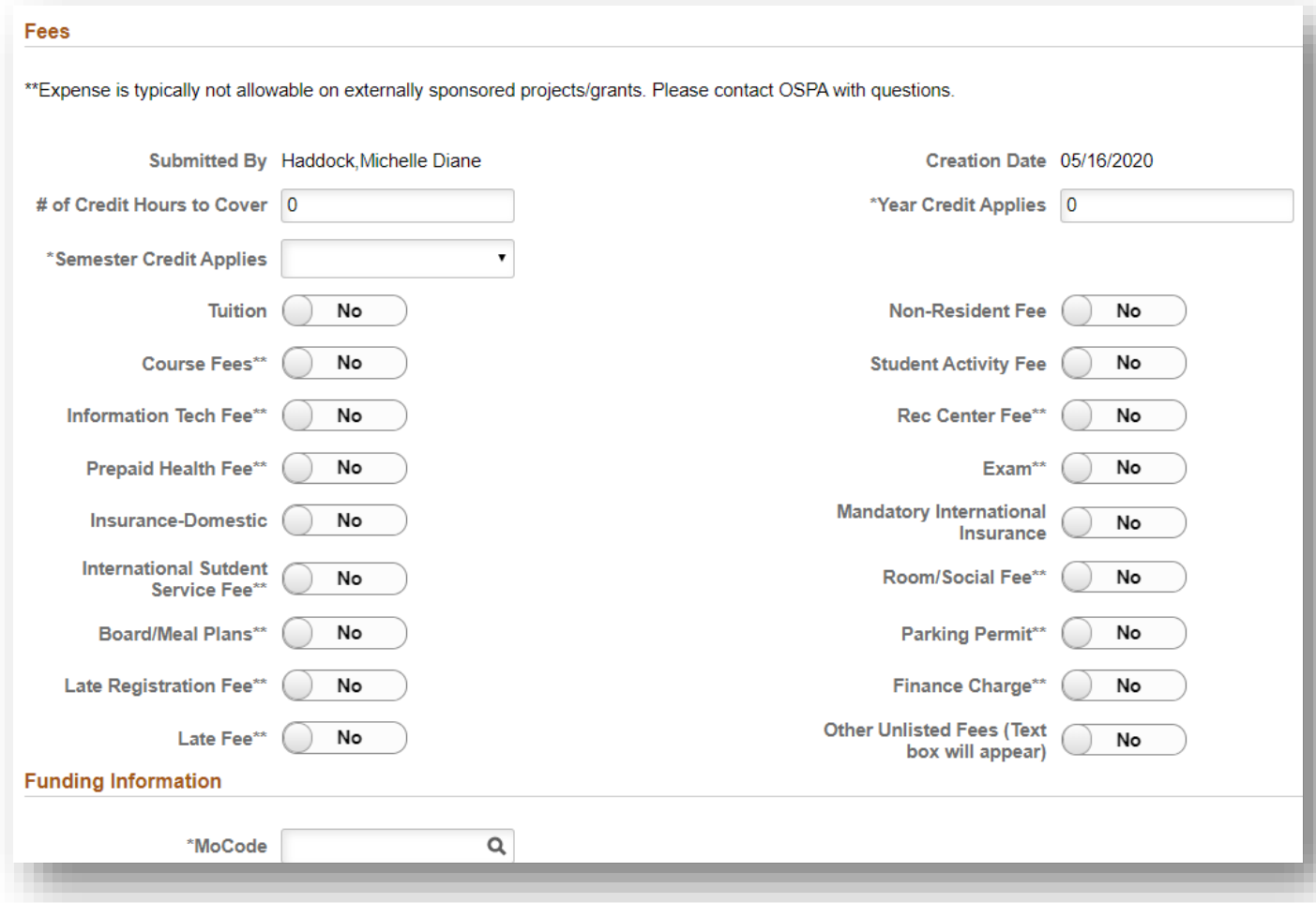

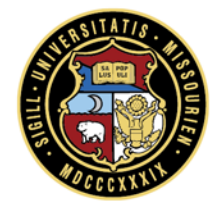

### Sponsored Billing Form

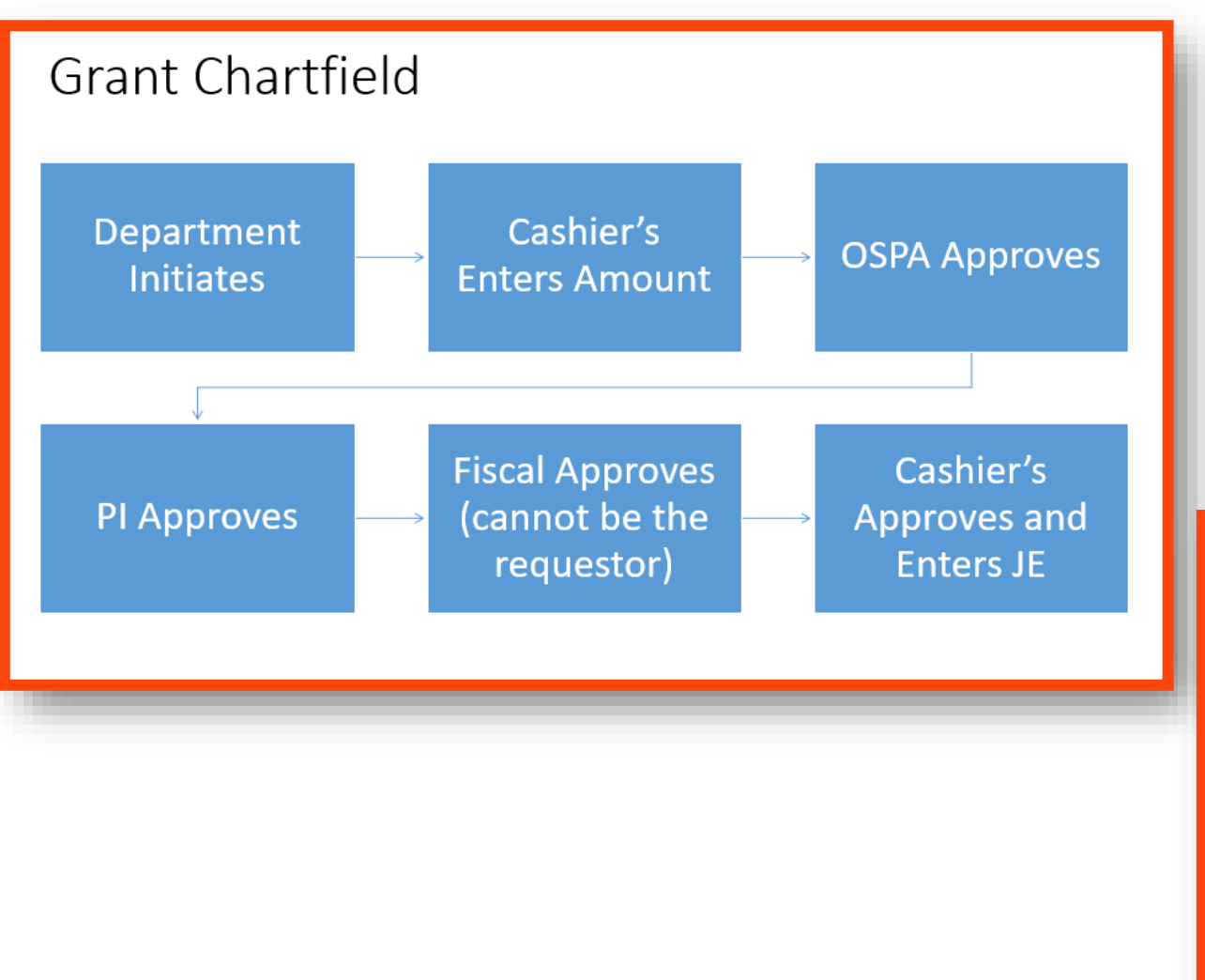

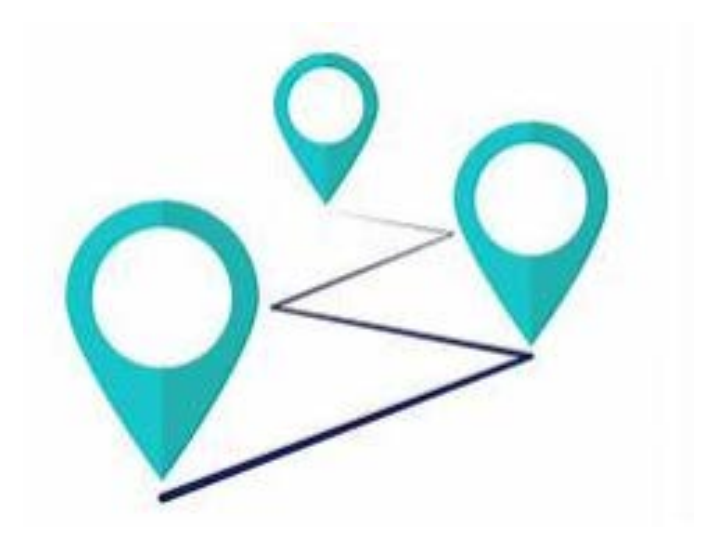

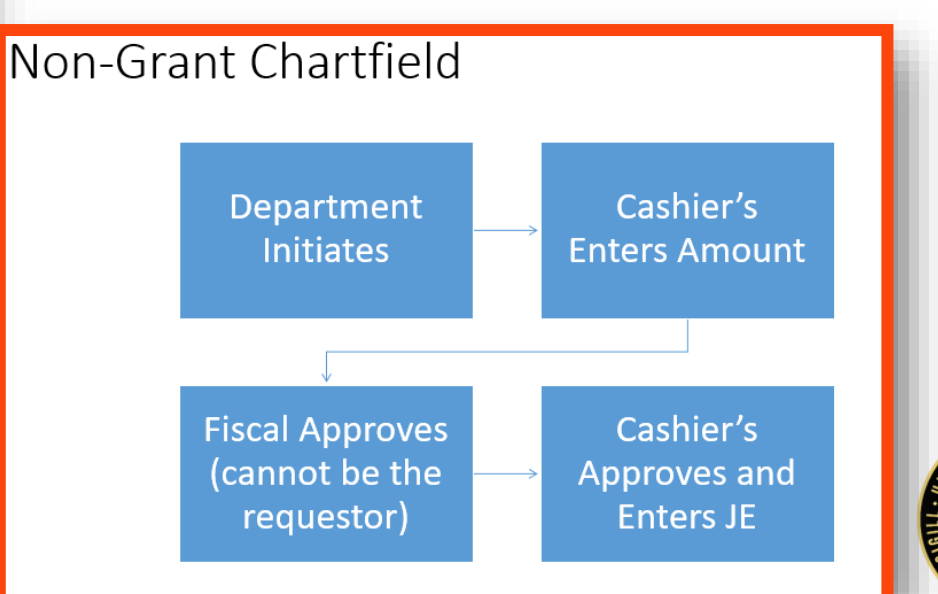

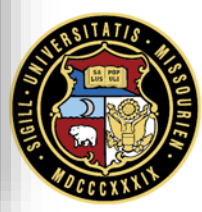

### Resources- Training Guides

- [Peoplesoft Financials Training](https://www.umsystem.edu/ums/fa/finance-support-center/peoplesoft_financials)
- **+ [Travel & Expense](https://www.umsystem.edu/ums/fa/finance-support-center/travel_and_expenses)**
- [One Card](https://www.umsystem.edu/ums/fa/procurement/card/one_card)
- [Chartfield Requests](https://it-training.missouri.edu/TrainingMaterialsWebsites/FIN_GL_General_Ledger_Core_User/#new_chartfield_requests)
- [ARBI Customer Requests](https://it-training.missouri.edu/TrainingMaterialsWebsites/FIN_ARBI_Accts_Rec_and_Billing_End_User/qrg_request_new_update_existing_customer.php)
- Sponsored Billing- [Instructional for Colum Campus](https://cashiers.missouri.edu/billing-and-payments/university-accounts-grants/)

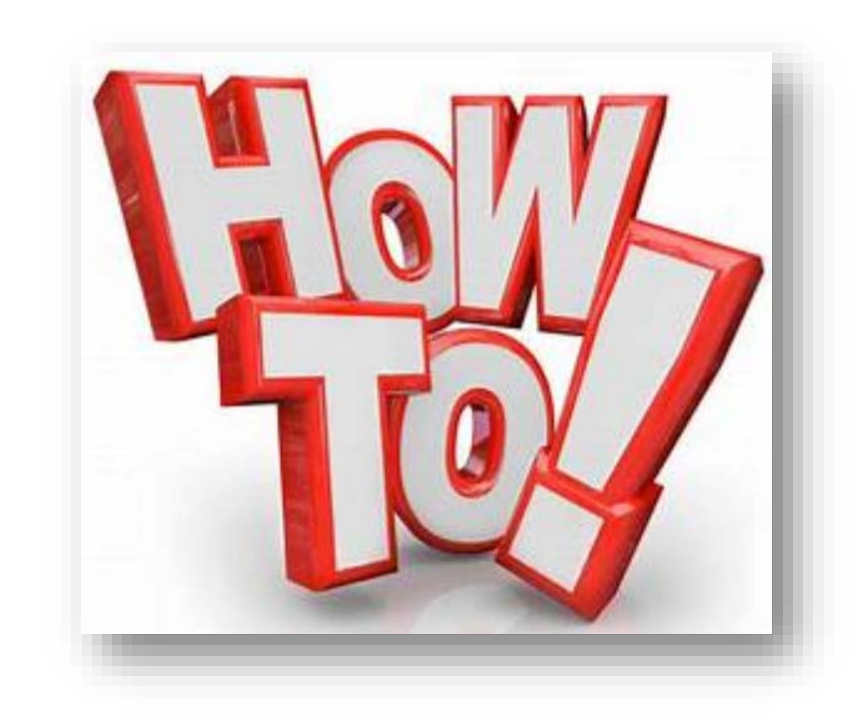

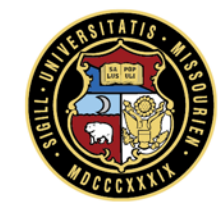

### Resources- Websites & Email

AP Shared [ONECARD](https://www.umsystem.edu/ums/fa/procurement/card/one_card) **Services** [UM Finance](https://www.umsystem.edu/ums/fa/finance-support-center/travel_and_expenses)  **Support Training** Guides/Policies Employee Validation Card Management Training & Policy Primary Contact for any Finance Related Questions Employee Validation Toll Free - 877-752-3334

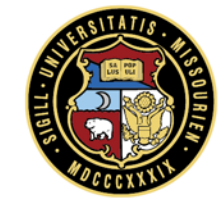

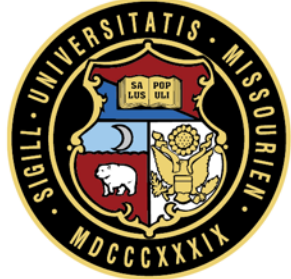

# University of Missouri System